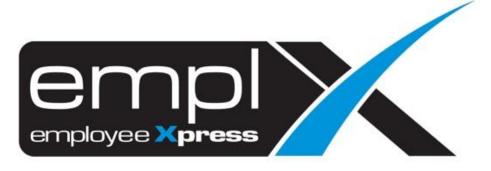

Release Notes

Release Date: 14 May 2022

To leave feedback, please email to <a href="mailto:support@mywave.biz">support@mywave.biz</a>

MYwave takes care to ensure that the information in this document is accurate, but MYwave does not guarantee the accuracy of the information or that use of the information will ensure correct and faultless operation of the service to which it relates. MYwave, its agents and employees, shall not be held liable to or through any user for any loss or damage whatsoever resulting from reliance on the information contained in this document.

Nothing in this document alters the legal obligations, responsibilities or relationship between you and MYwave as set out in the contract existing between us.

Information in this document, including URL and other Internet Web site references, is subject to change without notice.

This document may contain screenshots captured from a standard EMPLX system populated with fictional characters and using licensed personal images. Any resemblance to real people is coincidental and unintended.

# **Contents**

| Release Notes Summary          | 1  |
|--------------------------------|----|
| OT Compensatory Method         | 2  |
| Overtime Policy Setup          | 2  |
| Overtime Submission            | 4  |
| Overtime Approval              | 6  |
| Overtime Processing            | 7  |
| Overtime Report                | 8  |
| User Menu                      | 9  |
| Vietnamese Language Option New | 9  |
| EmplX Mobile Apps              | 10 |
| Planned Leave New              | 10 |
| Drafted Leave <sup>New</sup>   | 11 |
| Leave HR Approval New          | 12 |
| Drafted Claim <sup>New</sup>   | 13 |
| Claim HR Approval New          | 14 |
| Cash Advance Application New   | 15 |
| Open Advance New               | 16 |
| Cash Advance History New       | 17 |
| Cash Advance HR Approval New   | 18 |
| EA Form (Malay Version) New    | 19 |

# **Release Notes Summary**

| Feature                                                                                                    | Release Type | Setup<br>Required | User<br>Guide | Contact<br>Support | Admin<br>Access | Supervisor<br>Access | User Access |
|----------------------------------------------------------------------------------------------------|--------------|-------------------|---------------|--------------------|-----------------|----------------------|-------------|
| <ul> <li>OT Compensatory Method</li> <li>Overtime Policy Setup</li> <li>Overtime Submission</li> <li>Overtime Approval</li> <li>Overtime Processing</li> <li>Overtime Report</li> </ul>                                                                                                    | Enhancement  |                   | $\sqrt{}$     | -                  | V               | V                    | V           |
| <ul> <li>Vietnamese Language Option New</li> </ul>                                                                                                    | Enhancement  | -                 | -             | -                  | V               | V                    | V           |
| <ul> <li>Planned Leave New</li> <li>Drafted Leave New</li> <li>Leave HR Approval New</li> <li>Drafted Claim New</li> <li>Claim HR Approval New</li> <li>Cash Advance Application New</li> <li>Open Advance New</li> <li>Cash Advance History New</li> <li>Cash Advance HR Approval New</li> <li>EA Form (Malay Version) New</li> </ul> | Enhancement  | _                 | V             | _                  | V               |                      | V           |

# **OT Compensatory Method**

### **Overtime Policy Setup**

A new feature added in overtime module which to allow user to make selection on compensatory type for overtime/callback rates.

#### **Overtime Policy Setup:**

#### Before:

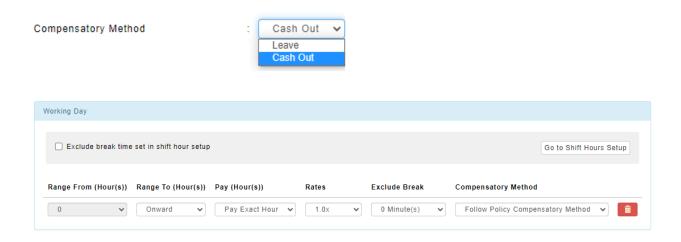

#### After:

OT Policy setup has been enhanced to cater for OT compensatory method selection based on desired day type and rates. Accumulative option has been added to each compensatory method as well. (Refer to user guide for more information).

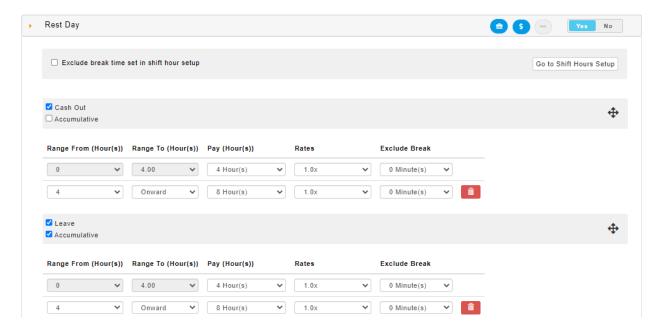

(Note: Changes only applied to policy based on daily control)

### Overtime Submission

Compensatory method option will be displayed in submission screen if user entitled to make compensatory selection.

### **Employee Mode:**

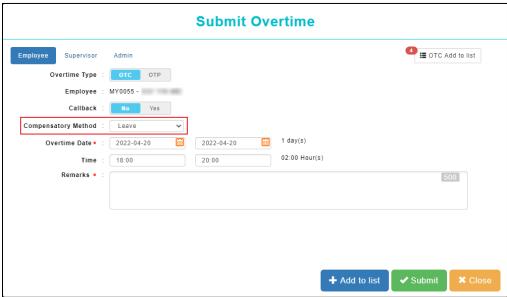

#### **Supervisor Mode:**

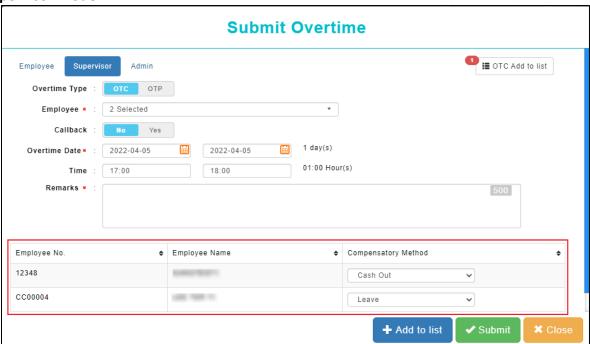

### Admin Mode (on behalf of Employee):

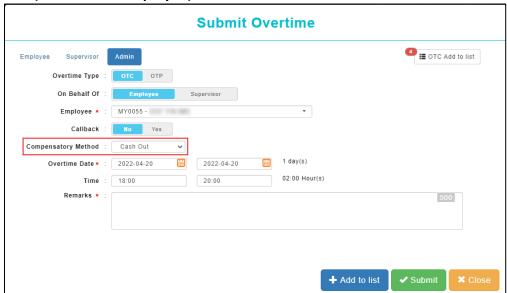

### Admin Mode (on behalf of Supervisor):

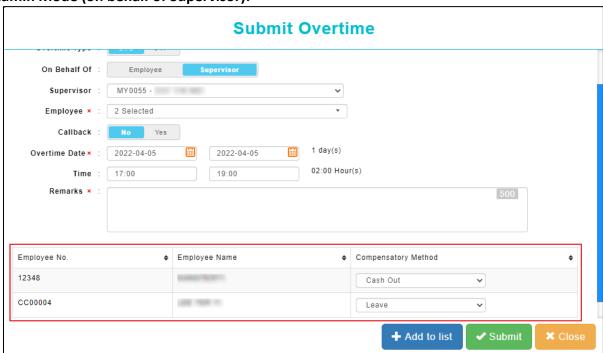

### Overtime Approval

Overtime Approval screen has been enhanced and adjusted to a table format for easier viewing. OT records pending approval will be displayed in the table. Users can filter records by employee, select item count per page, show/hide columns based on preference, and unselect/deselect all records for approval/rejection.

#### Before:

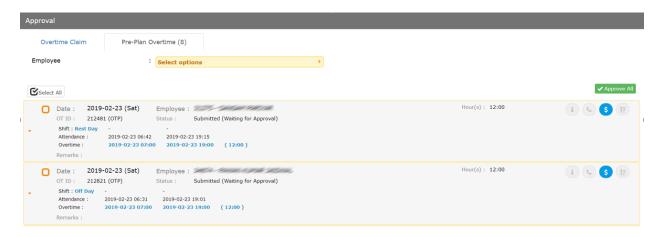

#### After:

OT Approval screen with pending records shown in table format

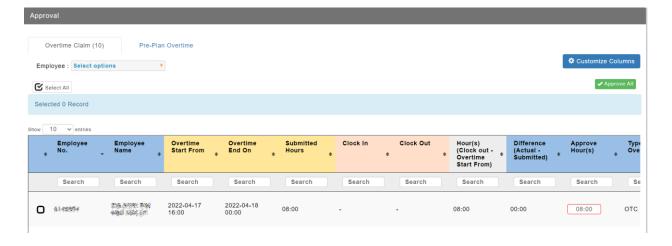

## **Overtime Processing**

A new column has been added to Overtime Processing to indicate whether compensatory method of OT record has been selected by user.

#### Before:

OT Processing screen without Compensatory Method Selection column

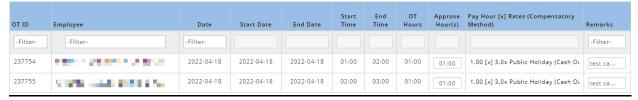

#### After:

OT Processing screen with Compensatory Method Selection column

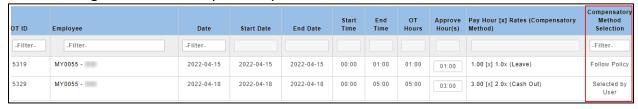

### Overtime Report

A new column has been added to Overtime Report to indicate whether compensatory method of OT record has been selected by user.

### Before:

### Overtime Report without Compensatory Method Selection column

| OT ID | Employee<br>No | Employee Name | Start Date | End Date   | Types | Start Time | End Time | Pay Hour | Overtime<br>Rates | Remarks                                                                                        |
|-------|----------------|---------------|------------|------------|-------|------------|----------|----------|-------------------|------------------------------------------------------------------------------------------------|
| 294   | 10.700         | 00.00         | 2022-05-06 | 2022-05-06 | OTS   | 07:00      | 09:00    | 2.00     | 1.0x              | Propose Overtime<br>Record                                                                     |
| 293   | E              | 1100          | 2022-05-06 | 2022-05-06 | OTS   | 07:00      | 09:00    | 0.00     | N/A               | Propose Overtime<br>Record<br>Record had deleted due<br>to overlap with new<br>Overtime Record |

### After:

#### Overtime Report with Compensatory Method Selection column

| OT ID | Employee<br>No. | Employee Name | Start Date | End Date   | Types | Start Time | End Time | Pay Hour | Overtime<br>Rates | Compensatory<br>Method | Compensatory<br>Method Selection |
|-------|-----------------|---------------|------------|------------|-------|------------|----------|----------|-------------------|------------------------|----------------------------------|
| 5340  | MEI0172         | 100 110 100   | 2022-04-23 | 2022-04-23 | отс   | 01:00      | 02:00    | 2.00     | 1.0x              | Leave                  | Follow Policy                    |
| 5329  | MY0055          |               | 2022-04-18 | 2022-04-18 | отс   | 00:00      | 05:00    | 5.00     | 2.0x              | Cash Out               | Selected by User                 |

## **User Menu**

## Vietnamese Language Option New

A new language option, Vietnamese, has been added into EmplX system. Users can select Vietnamese language option by navigating to Change Language on User Menu and selecting Vietnamese.

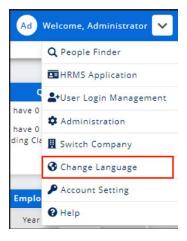

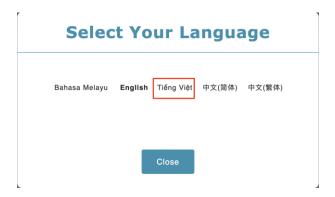

# **EmplX Mobile Apps**

### Planned Leave New

Planned leave has been added to EmplX Mobile App. User, Supervisor or HR Admin can submit or delete planned leave.

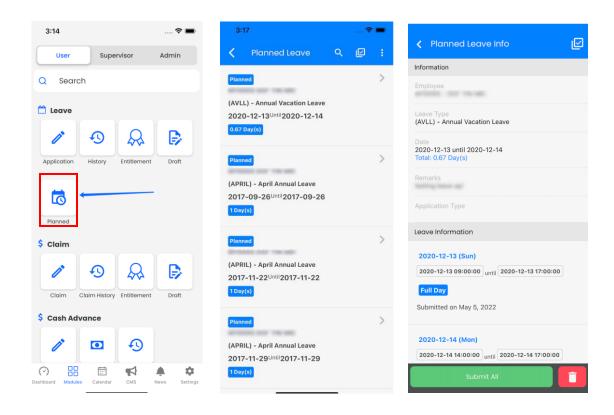

### Drafted Leave New

Drafted leave has been added to EmplX Mobile App. Users, Supervisor or HR Admin can convert drafted leave to planned leave, and submit or delete the drafted leave.

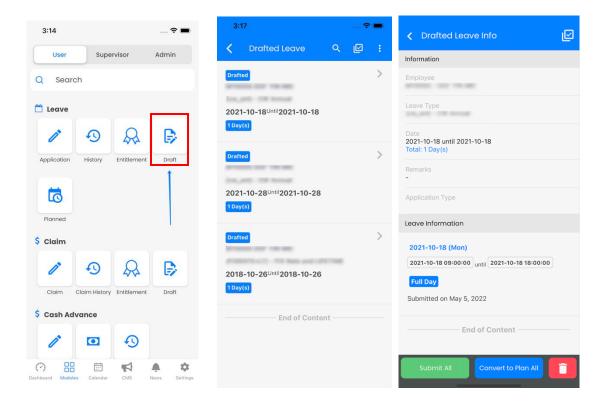

## Leave HR Approval New

Leave HR Approval has been added to EmplX Mobile App. HR Admin can approve/reject leave application records in the mobile app.

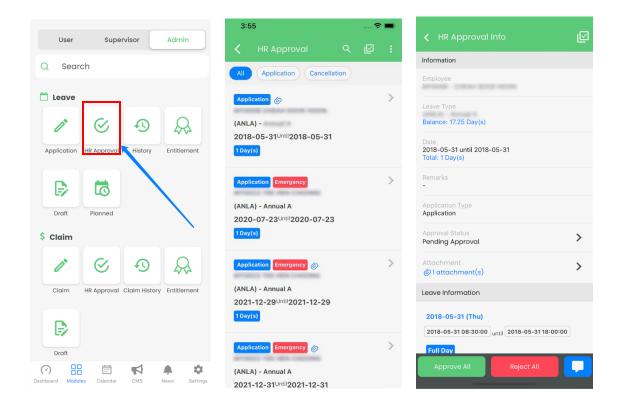

### Drafted Claim New

Drafted Claim has been added to EmplX Mobile App. Users, or HR Admin can edit/save/delete/submit drafted claim using the mobile app.

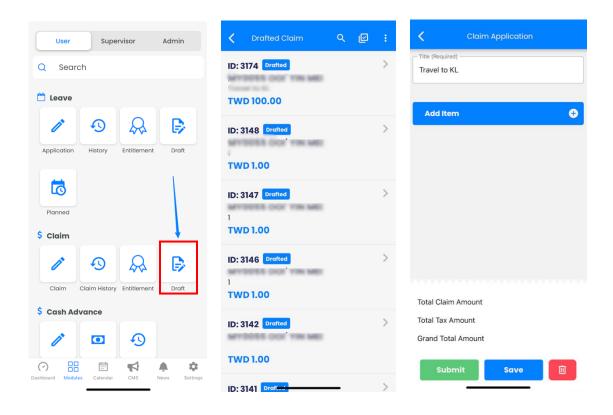

## Claim HR Approval New

Claim HR Approval has been added to EmplX Mobile App. HR Admin can approve/reject claim applications in the mobile app.

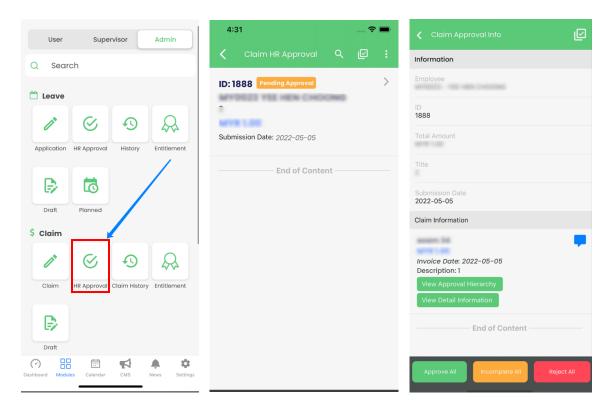

## Cash Advance Application New

Cash Advance Application has been added to EmplX Mobile App. Users or HR Admin can apply for cash advance through the mobile app.

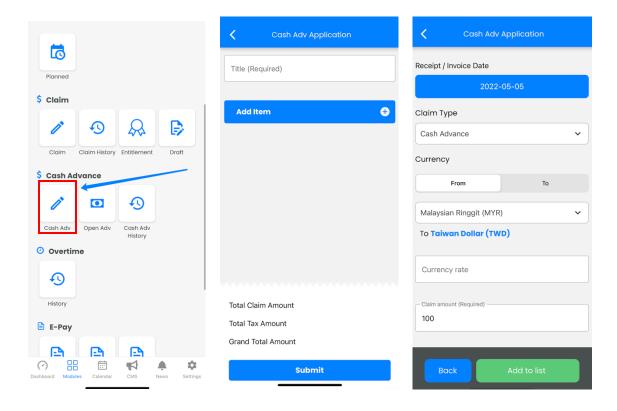

## Open Advance New

EmplX Mobile App now supports Open Advance feature. User or HR Admins can add and submit reimbursement claim items into the open advance items through the mobile app.

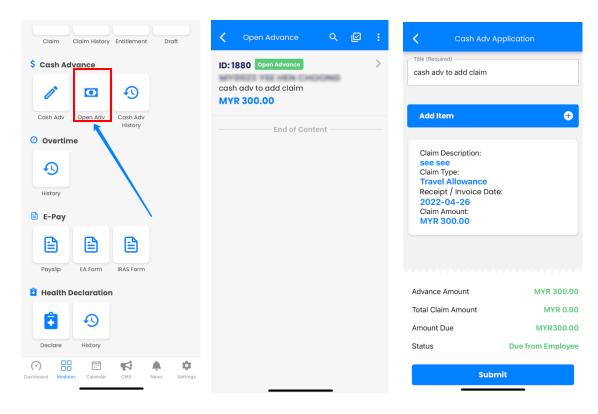

## Cash Advance History New

Cash Advance History has been added to EmplX Mobile App. All cash advance records can now be viewed via the mobile app.

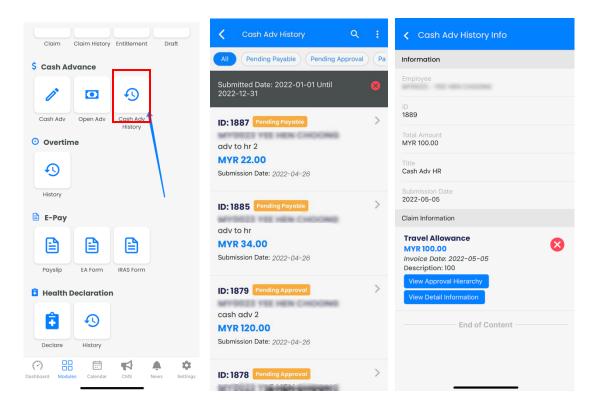

## Cash Advance HR Approval New

Cash Advance HR Approval has been added to EmplX Mobile App. HR Admin can approve, reject, or mark cash advance application as incomplete in the mobile app.

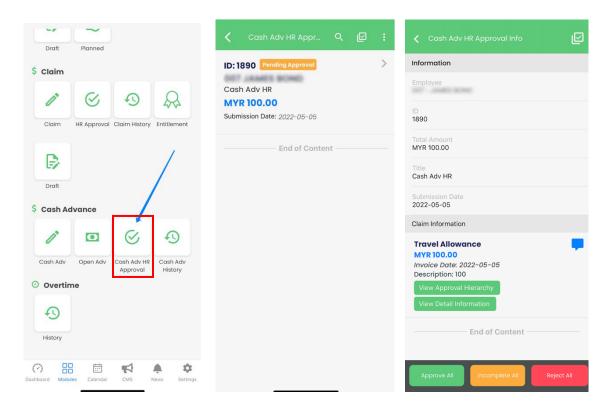

## EA Form (Malay Version) New

EA form is now available in the Malay language version. Users can select the preferred language for the EA form.

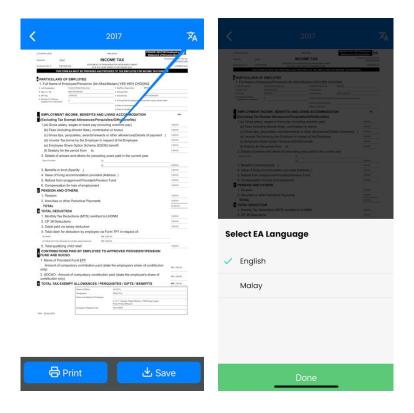